## **TREx Enhancement Release v 3.4 Changes and New Features**

TEA plans to release a new version of TREx, version 3.4, after 7:00 PM on Friday, June 12<sup>th</sup>. This version is a maintenance release that supports new reporting requirements as well as providing enhancements requested from the user community, most notably the ability to update records manually once they've been uploaded to the TREx server.

**PLEASE NOTE: TREx version 3.4 is backwardly compatible with v 3.3. Any XML file that can be uploaded today will still upload correctly under the new release.** 

**However, in order to take advantage of some new features, including new data elements, codes or edits, the program that generates the XML files will need to reference the new TREx schema, version 1.3.** 

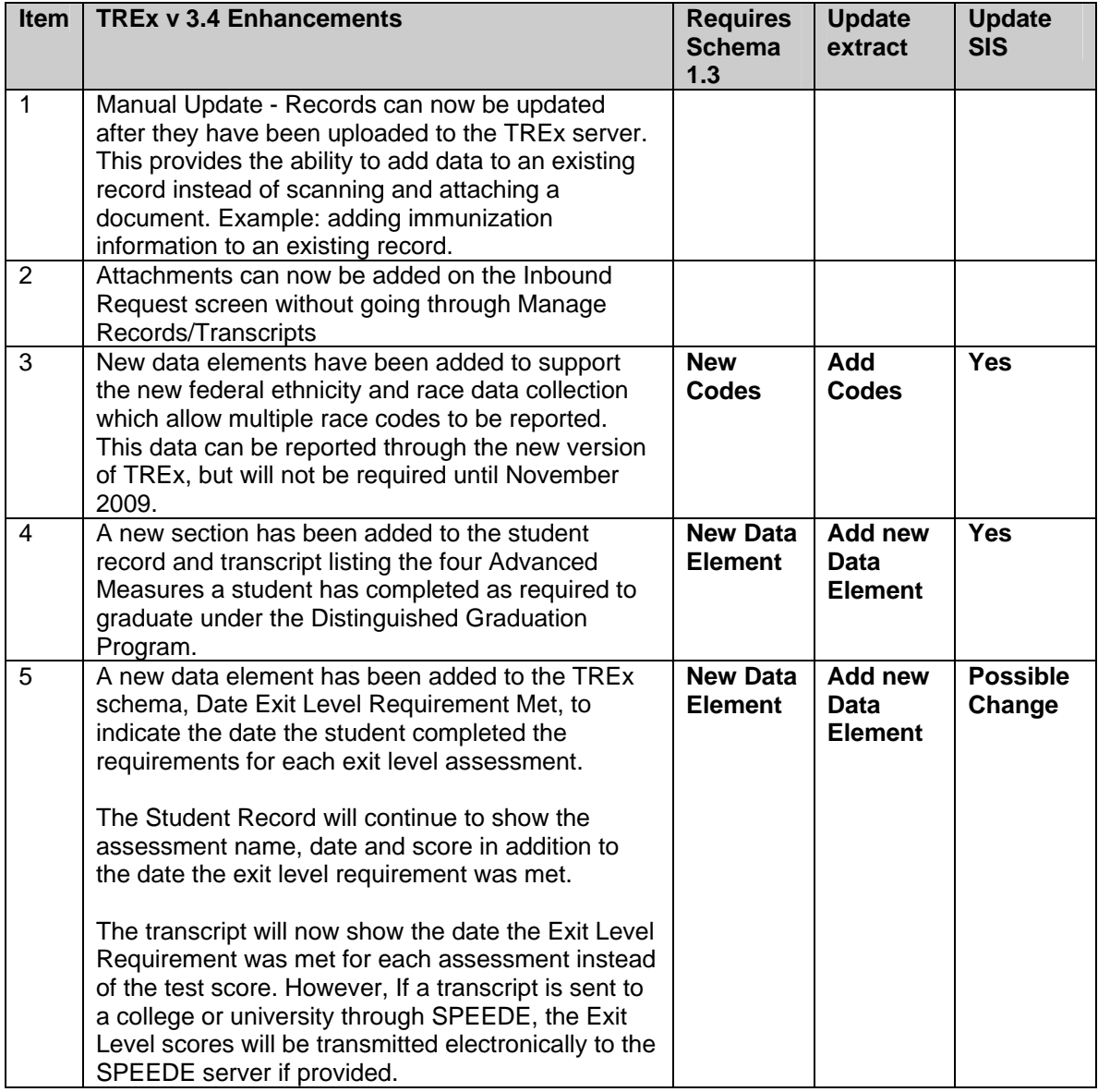

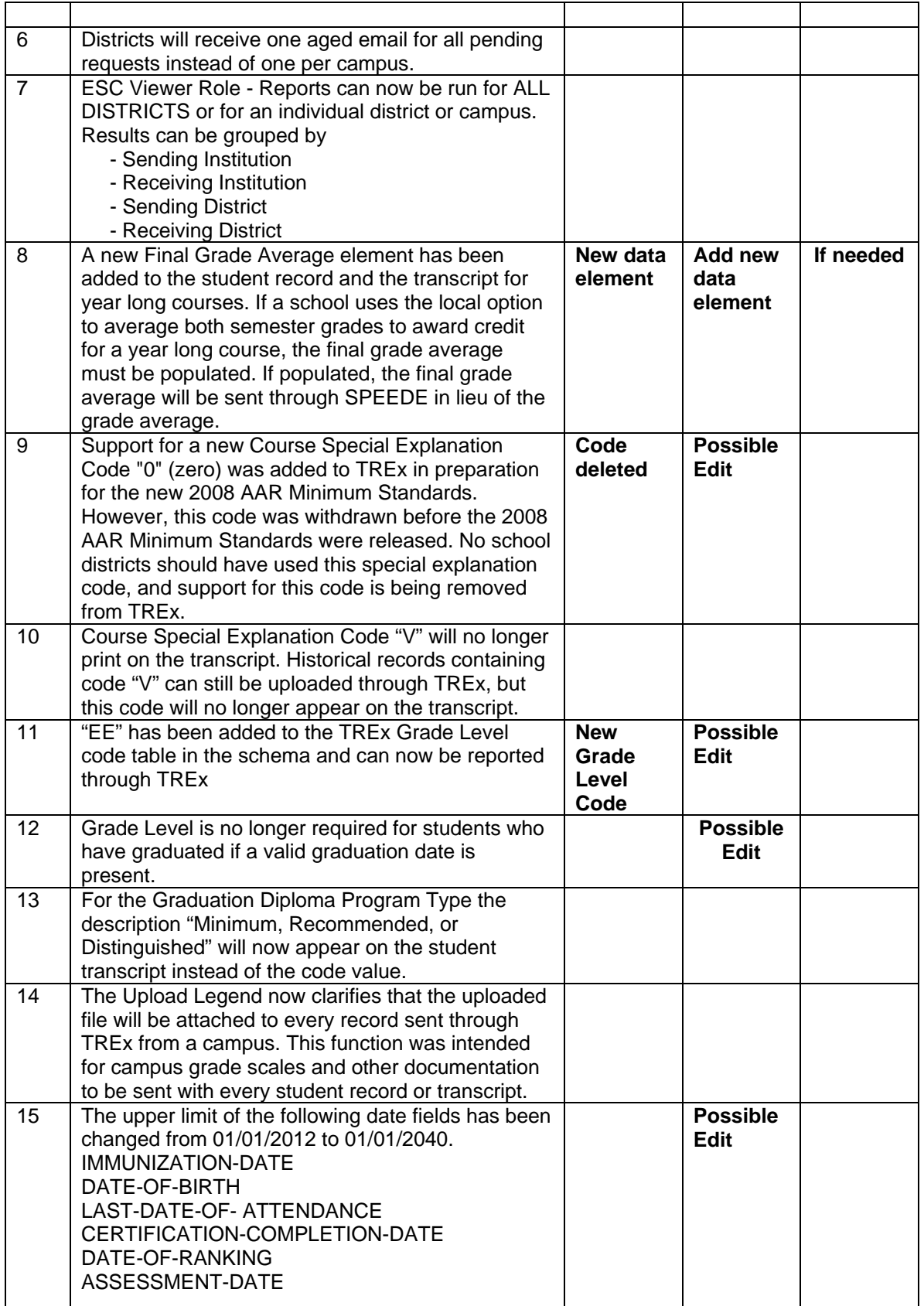

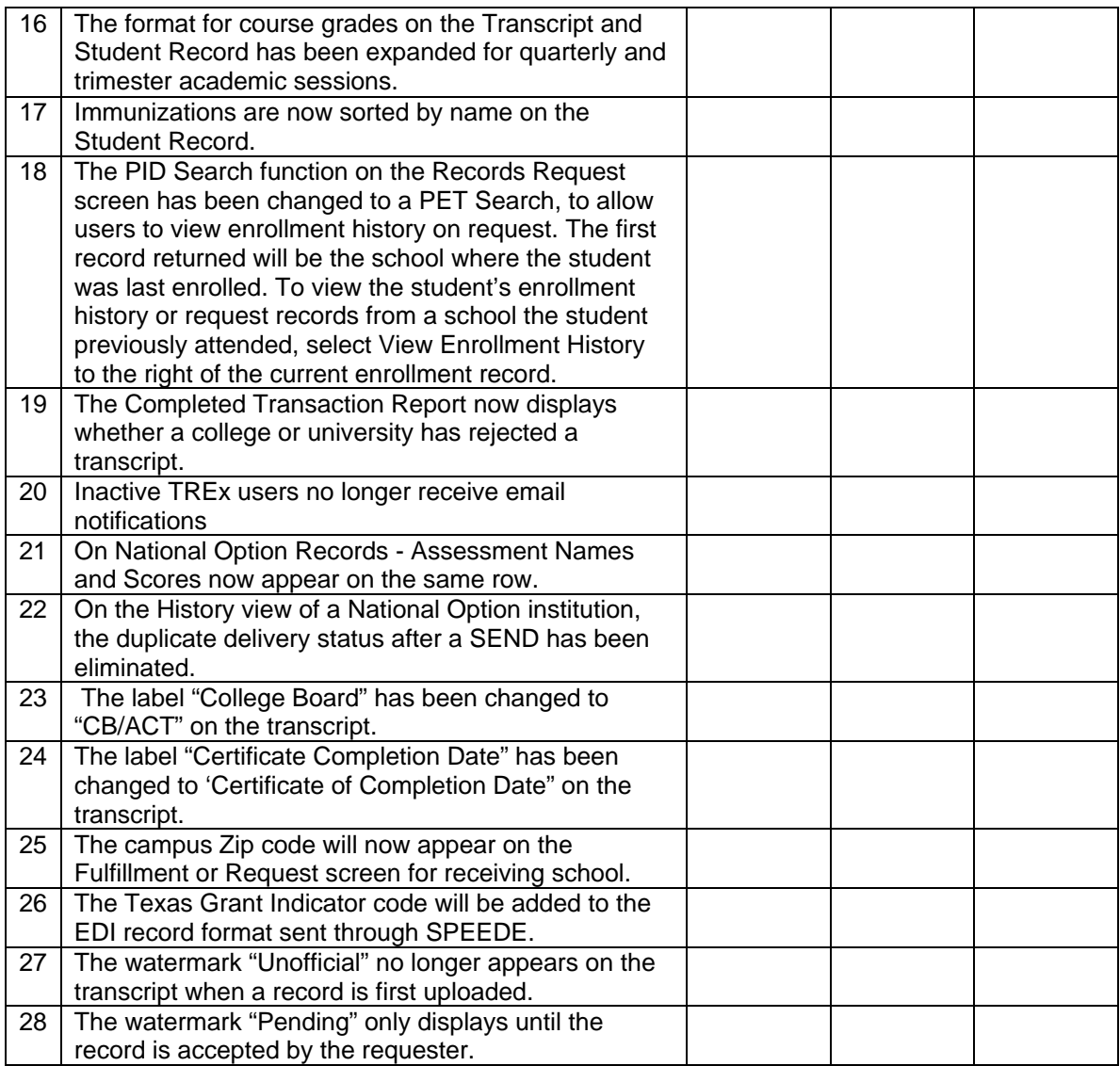

## **TREx Documentation:**

The TREx v3.4 Data Standards, Users Guide and Video Tutorials are available on the TEA website at <http://www.tea.state.tx.us/index4.aspx?id=3190>. TREx v3.4 documentation that was posted in March has been replaced by new versions containing information on the additional enhancements added to the release.

We have also added a new selection from the TREX Frequent Asked Questions page titled "Common Problems and Solutions". The first entry under this new section details a number of steps to take to resolve a problem with the Upload Button being grayed out on the Managed Records Transcripts screen. Our intent is to add more self-help items to this page in the future.

## **Message about Colleges and Universities receiving transcripts.**

A reminder to TREx users that Texas public colleges and universities are required to accept Texas public high school transcripts transmitted through TREx via the UT SPEEDE server. Private institutions may also participate, but are not required to do so. Before sending a transcript to a Texas private institution, check their TREx readiness status on the UT website at; <http://registrar.utexas.edu/speede/trex/index.html>. If they are not listed, contact their registrar's office, they may be participating but failed to list themselves on the website.

THECB has asked that all school districts partner with a college to test their transcript extract. The colleges were to ensure that the school district was added to the list of districts at the above website that have successfully tested. We know there are a number of districts that tested whose names do not appear on the list. If you have tested and are not listed, contact TREx Customer Support at 512 463-7246 and provide your test information, including your testing partner and test dates. We will insure your information gets posted to the website.

If you are a Texas public high school that has not yet tested with a higher education institution, see the above website on how to go about setting up a testing partnership to get listed.

Some data elements on the transcript are not required by TREx. However, please be aware that if you are sending a transcript on behalf of a student who is applying for admission to a Texas public college or university, these institutions require the following elements for their admissions process;

Class Size Class Rank Date of Ranking

THECB has been working with the Texas public colleges and universities to ensure that they send an acknowledgement through TREx when they receive a high school transcript. We are seeing many more acknowledgements sent thought the system at this point in time. If you send a transcript to a Texas public college or university and do not receive an acknowledgement, please contact their registrar. If you consistently do not receive an acknowledgement from a particular college or university, please contact TREx Customer Support at 512 463-7246. TEA will forward this information to the THECB.

## **Schema Changes:**

In order to make use of new codes new data elements, and edits in TREx 3.4 the School district software that generated the TREx XML must reference the new schema, version v1.3.

For example:

XML file pointing to v1.2 of the TREx XSD <trex:TRExStudentRecords xmlns:trex="urn:us:tx:state:tea:TREx:**v1.2**">

Should be changed to

XML file pointing to v1.3 of the TREx XSD <trex:TRExStudentRecords xmlns:trex="urn:us:tx:state:tea:TREx:**v1.3**">

The new version 1.3 xsd file is available on the TREx website at;

<http://ritter.tea.state.tx.us/trex/newfeatures/TRExVersion1.3.xsd>

To validate an XML file against the new XML Schema (XSD), download the xsd file and:

- Use an XML editor that supports schema validation (i.e. XMLSpy, Oxygen XML, Stylus Studio). A more comprehensive list of tools providers can be found at (<http://www.w3.org/XML/Schema>)
- Or use an API that supports XML/XSD validation (i.e. Xerces, Saxon,MSXML)

Please forward this email to your TREx extract vendor. If you or your vendor has any questions, please contact the TREx Help Desk at 512-463-7246 or email TREx@tea.state.tx.us.